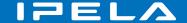

## **Quick Connection Guide Using Speed Dial**

For details on operations, refer to the Operating Instructions (stored in the supplied CD-ROM).

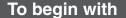

Turn on your Video Communication System and TV monitor, and check the following to ensure that connection is possible.

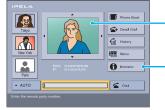

① Is the picture of your camera (local picture) on the monitor screen? Note: Connection to a remote party is not possible if neither the IP address nor ISDN indicator is displayed.

When using the LAN Is the LAN indicator highlighted and is the IP

address displayed?

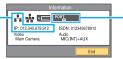

When using the ISDN

Are one or more ports of the ISDN indicator highlighted?

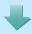

**ENTER** 

② Select "Information" and press PUSH

After checking...

## Main indicators that appear during communication

FAR

Controlling a remote camera

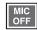

Local microphone is turned off

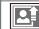

Sending a still image

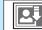

Receiving a still image

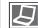

Sending or receiving a computer screen

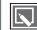

Sending or receiving data from a whiteboard

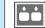

Receiving dual video

## Let's connect

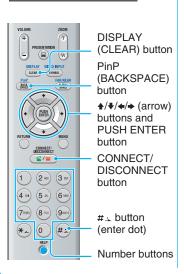

Verify the "LINE I/F".

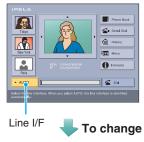

Select the Press

Select the type of line to use.

Select the Number text box and press PUSH ENTER.

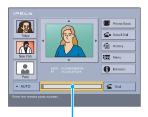

Number text box

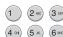

Enter the IP address or line number.

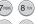

0 #-

3 Select "Dial" and press PUSH ENTER.

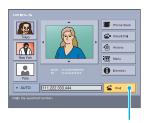

Dial

Or press CONNECT/ DISCONNECT/

The system dials and establishes communication.

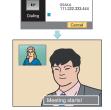

© 2005 Sony Corporation 3-986-677-**13**(1)

## Remote Commander Guide: Operations available during communication

For details on operations, refer to the Operating Instructions (stored in the supplied CD-ROM).

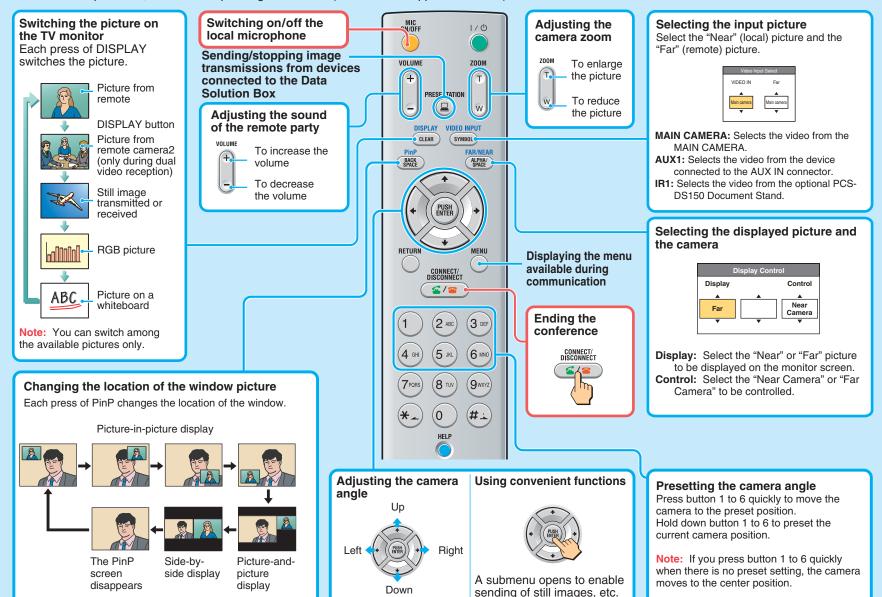